# **TUTORIEL d'UTILISATION du module GFC-MISSIONS** CRÉATION d'une MISSION

### Table des matières

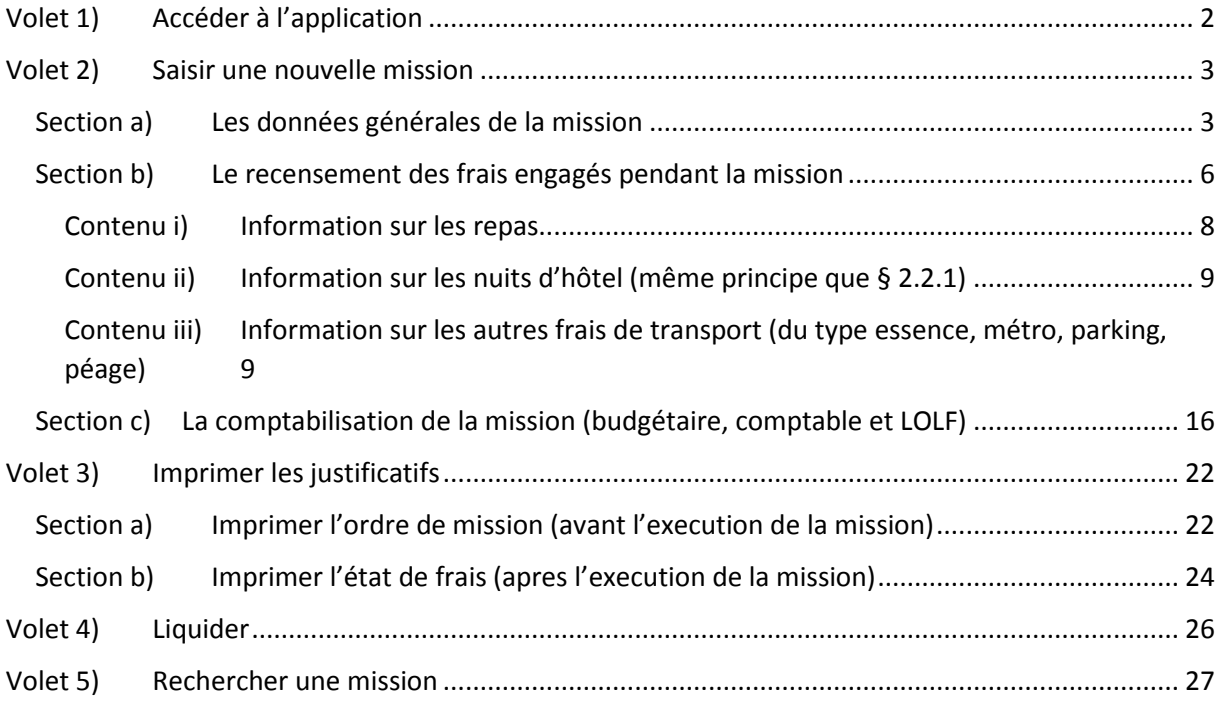

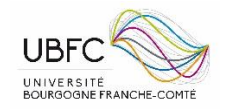

## <span id="page-1-0"></span>Volet 1) ACCEDER A L'APPLICATION

Pour accéder au module GFC-Dépenses de l'application en ligne COCKTAIL **http://comuecocktail.univ-fcomte.fr/**

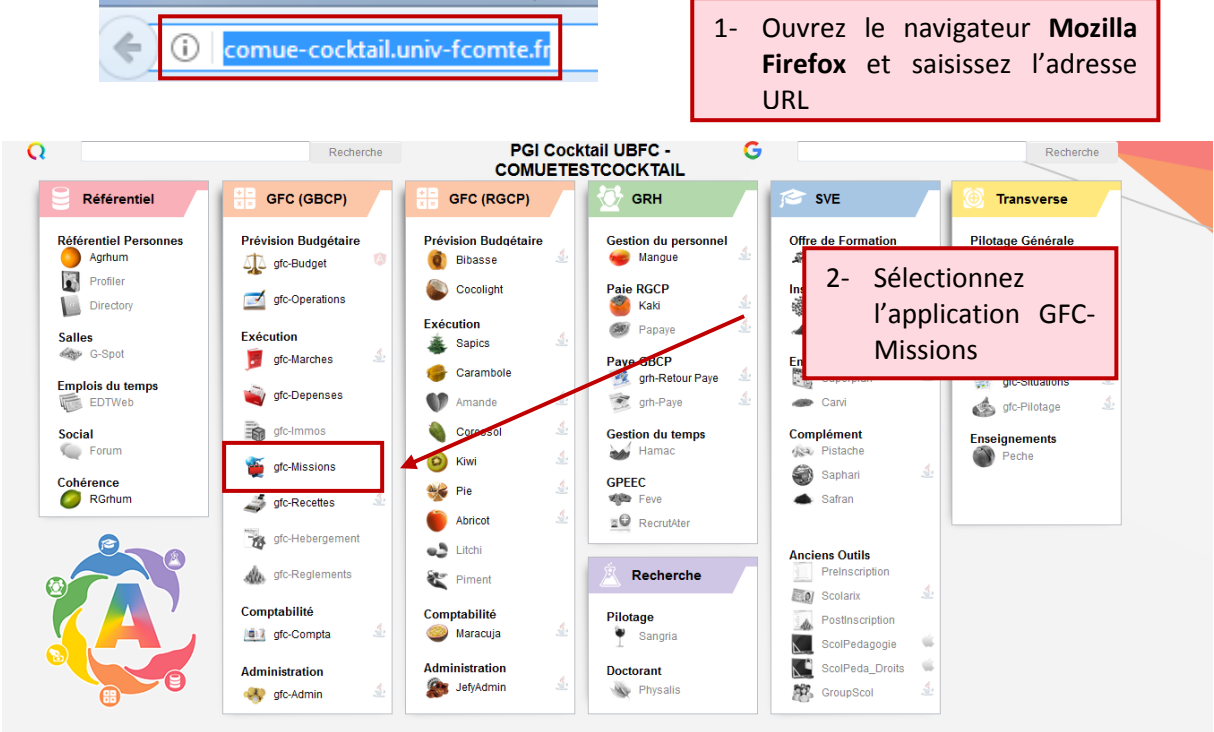

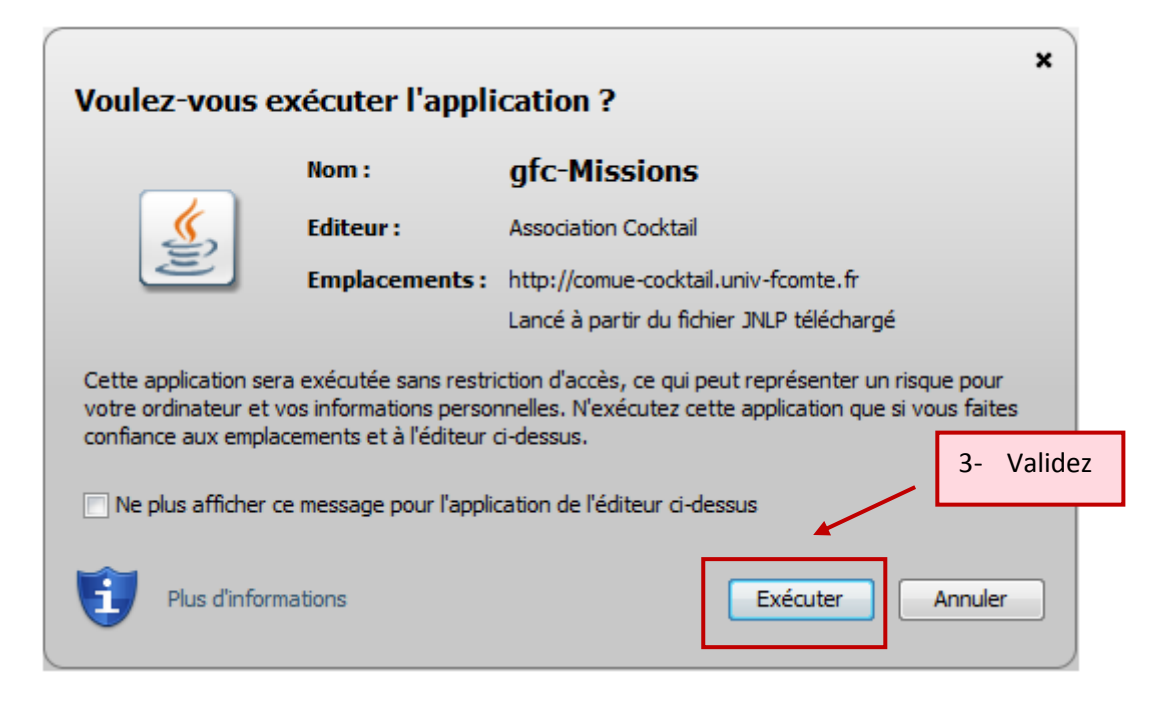

 $\overline{2}$ 

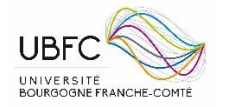

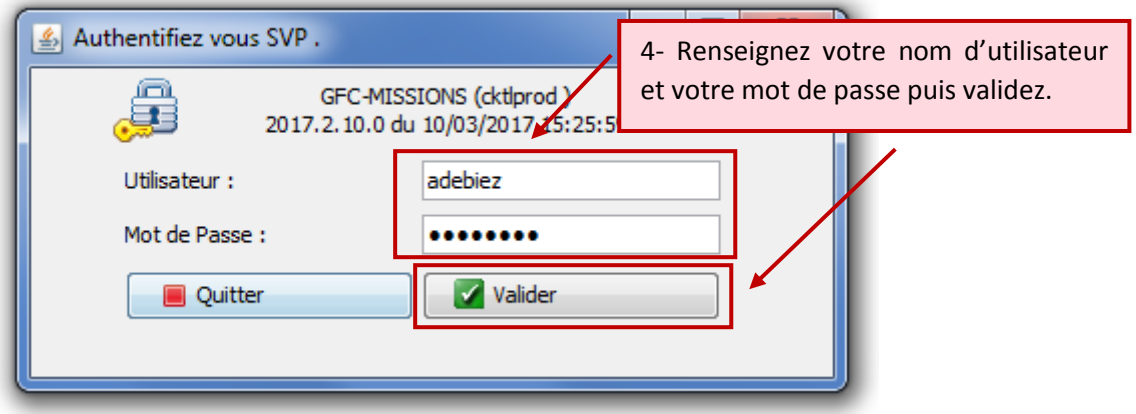

# <span id="page-2-0"></span>Volet 2) SAISIR UNE NOUVELLE MISSION

### <span id="page-2-1"></span>Section a) LES DONNEES GENERALES DE LA MISSION

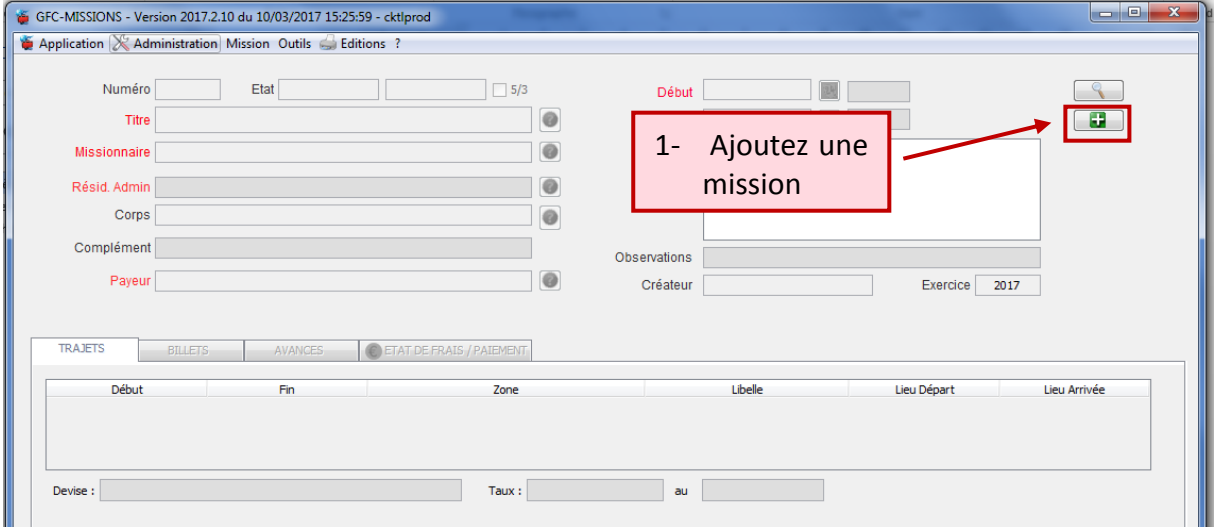

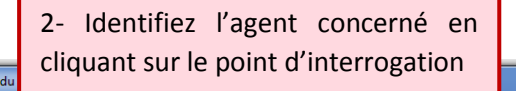

Ш

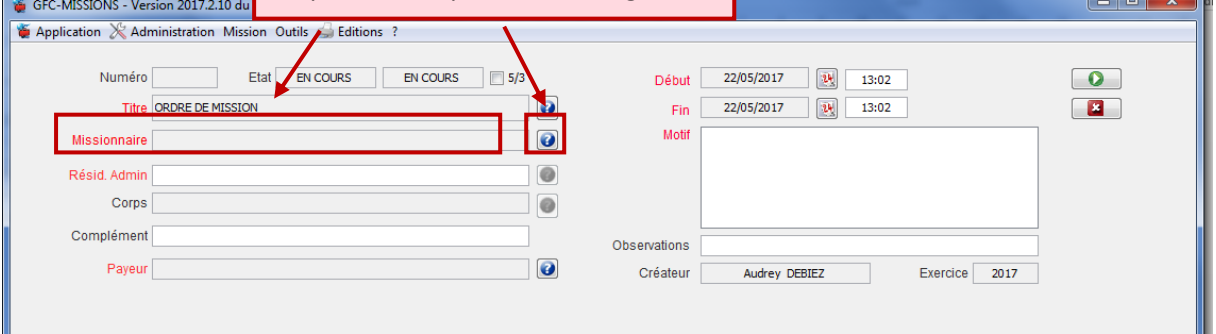

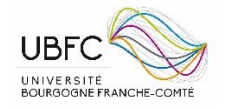

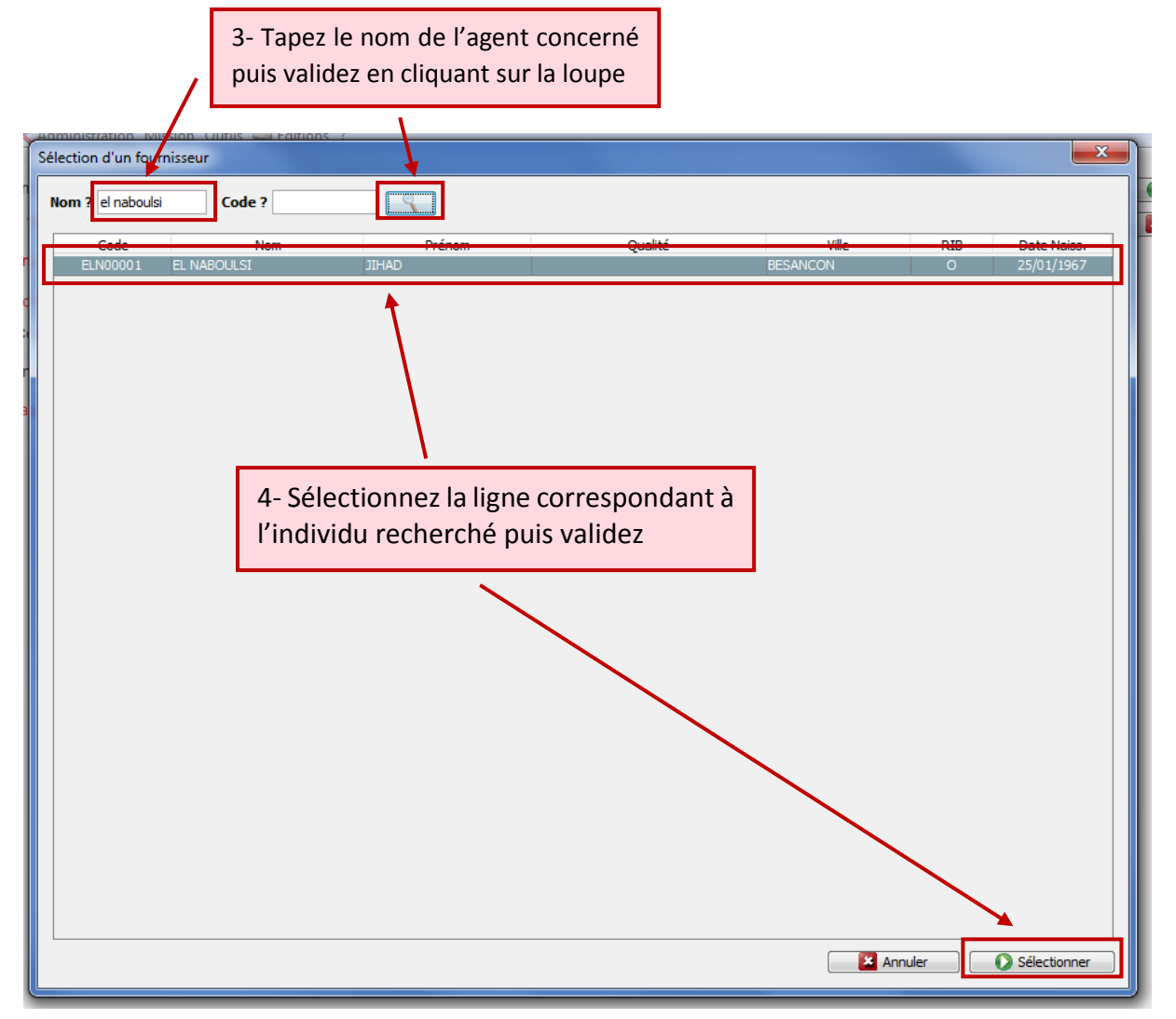

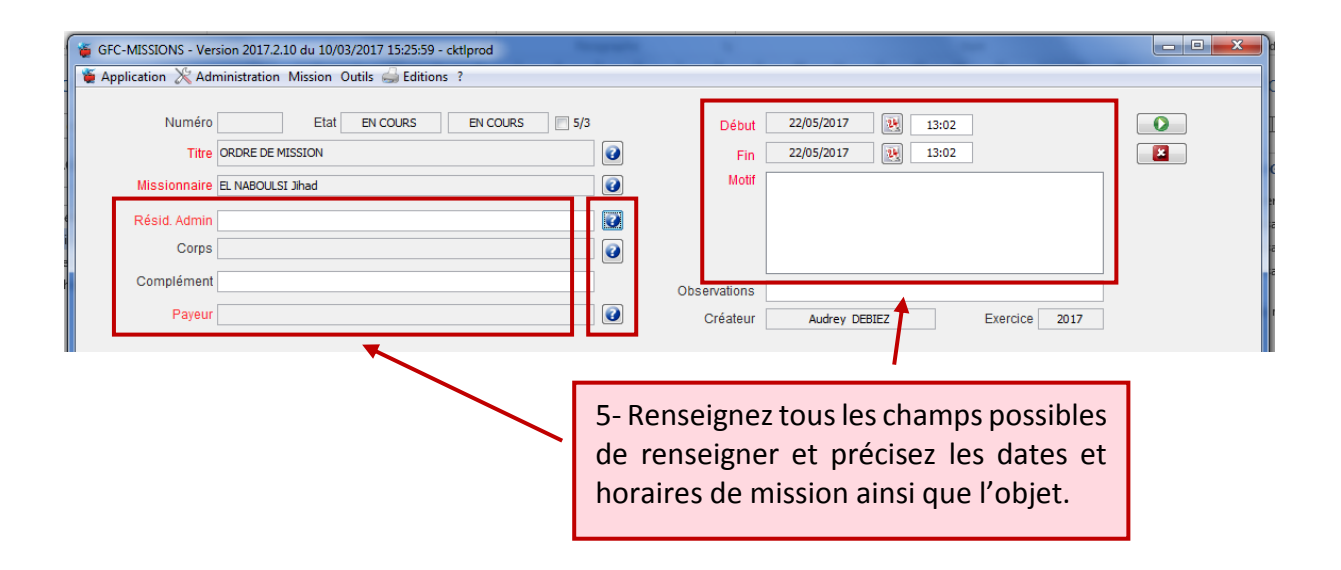

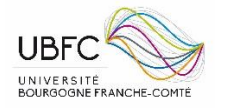

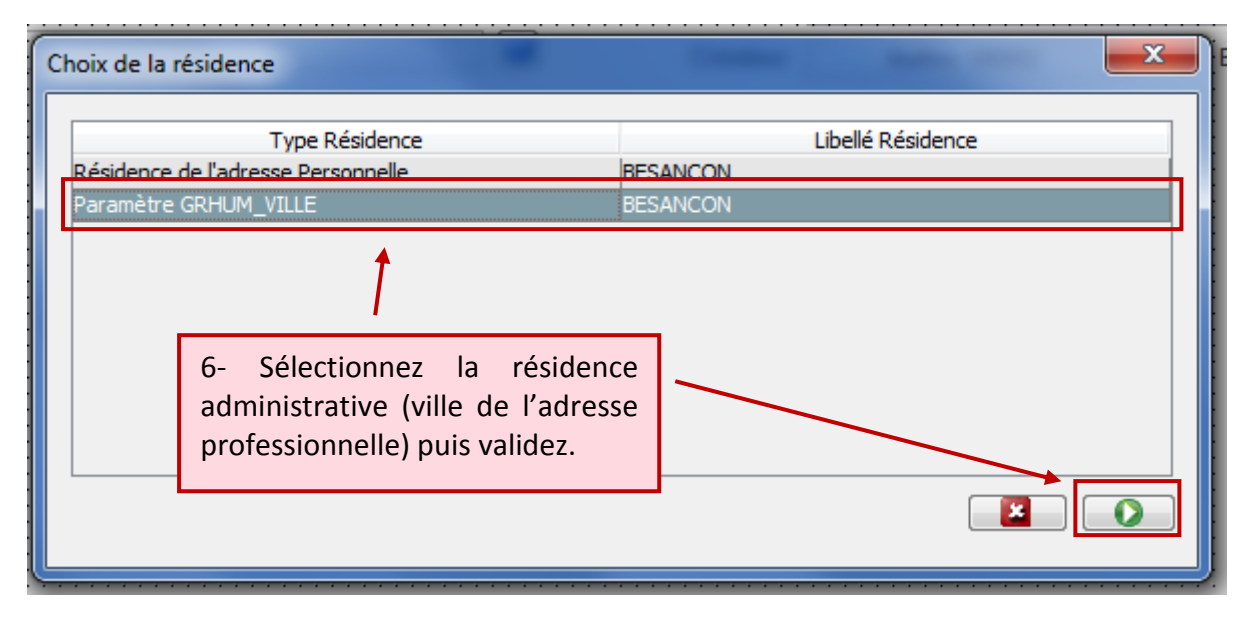

*Si le trajet adresse administrative – destination est plus long qu'adresse personnelle – destination, il faut prendre en compte alors l'adresse personnelle : il faut toujours prendre en compte le trajet le plus court.*

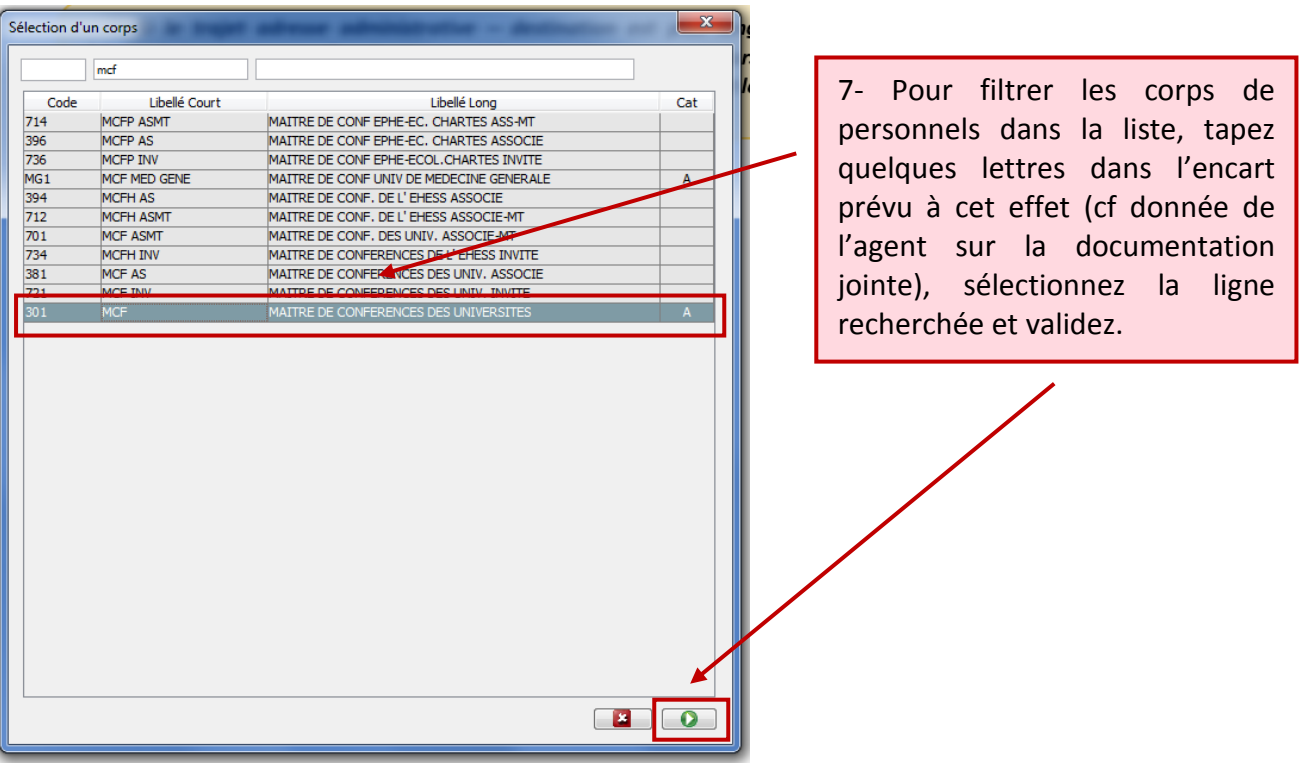

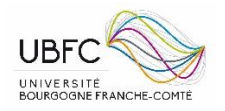

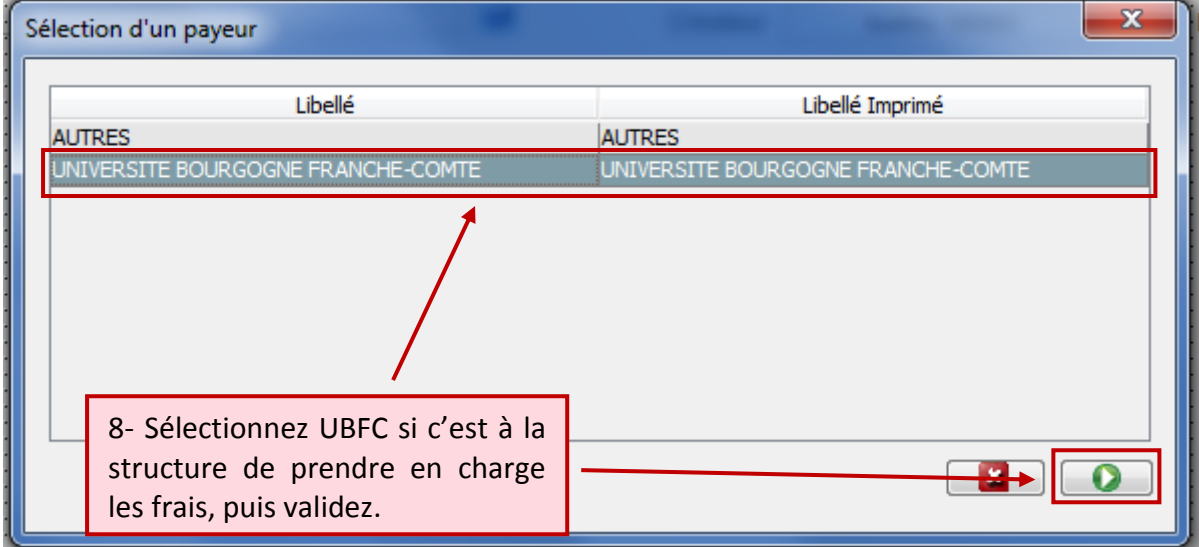

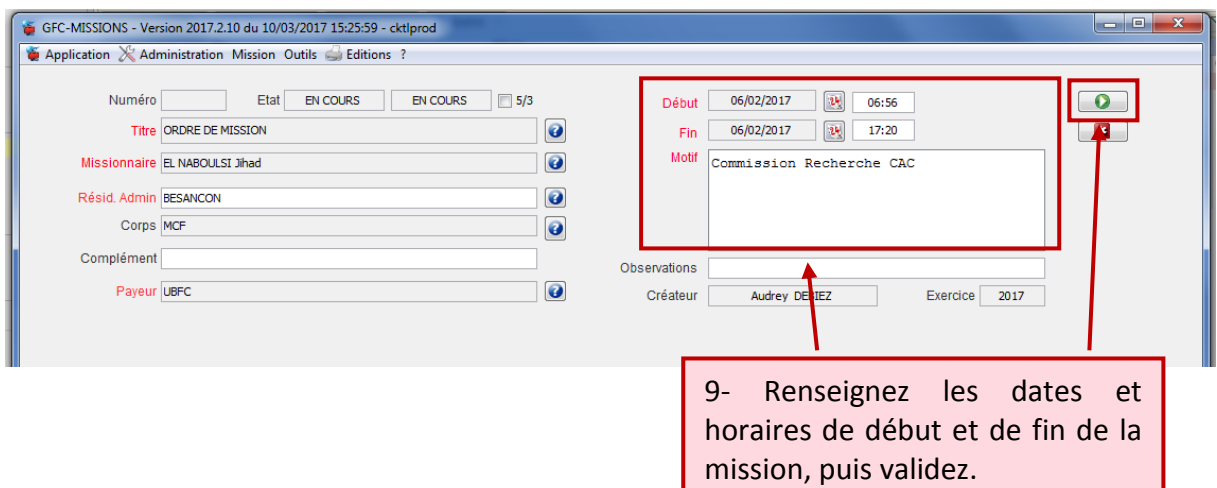

### <span id="page-5-0"></span>Section b) LE RECENSEMENT DES FRAIS ENGAGES PENDANT LA MISSION

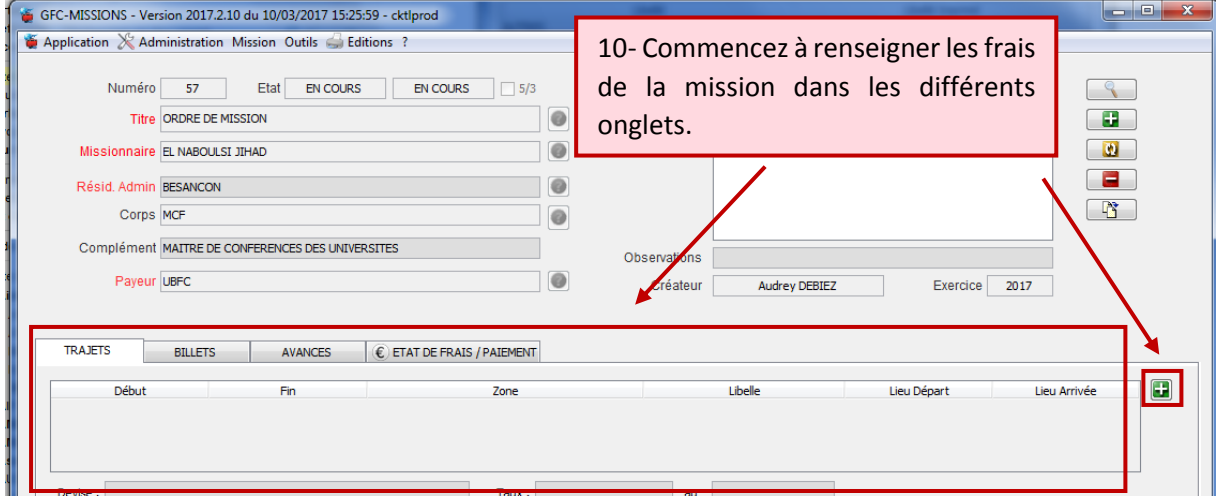

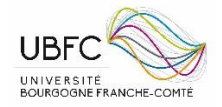

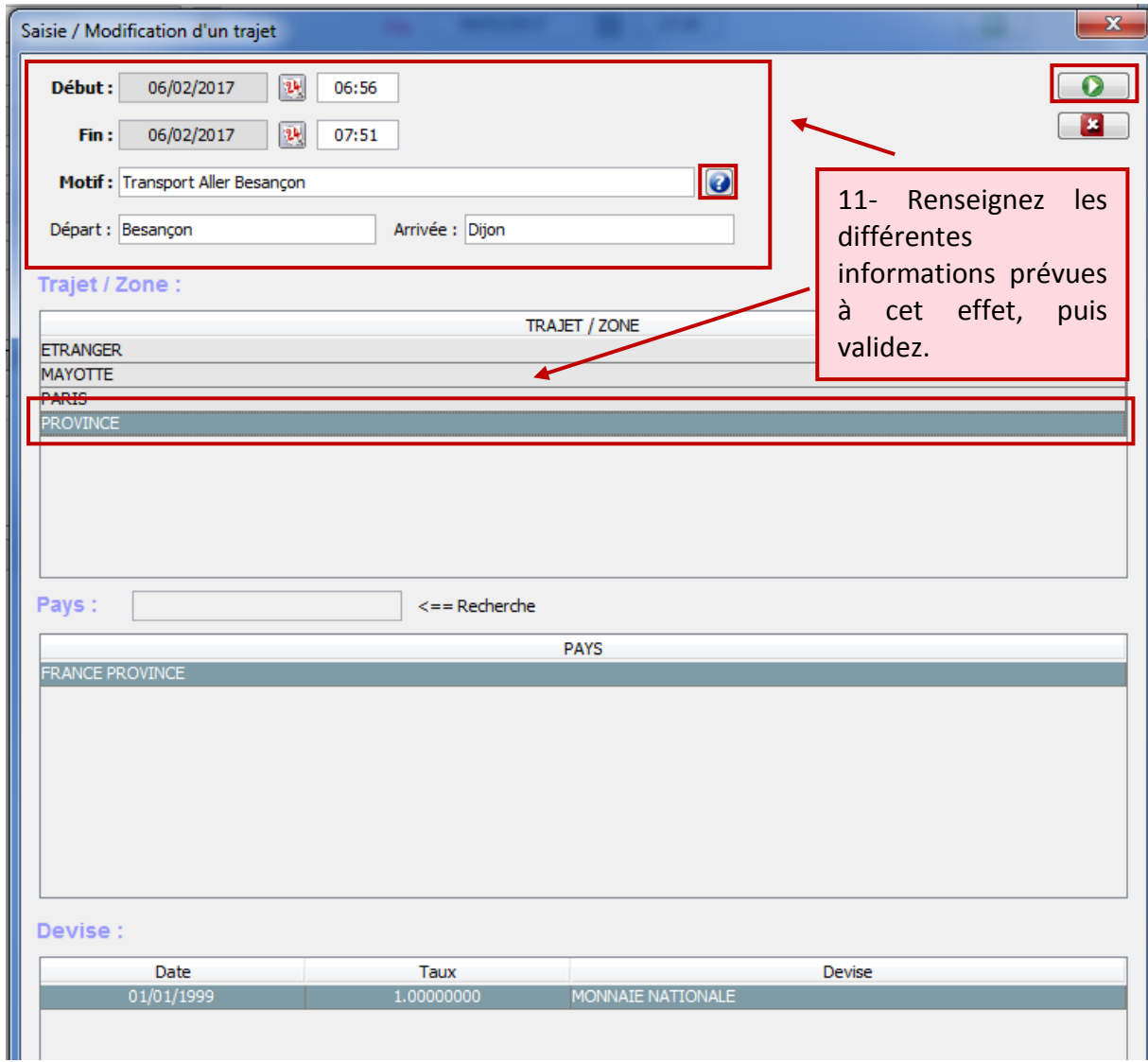

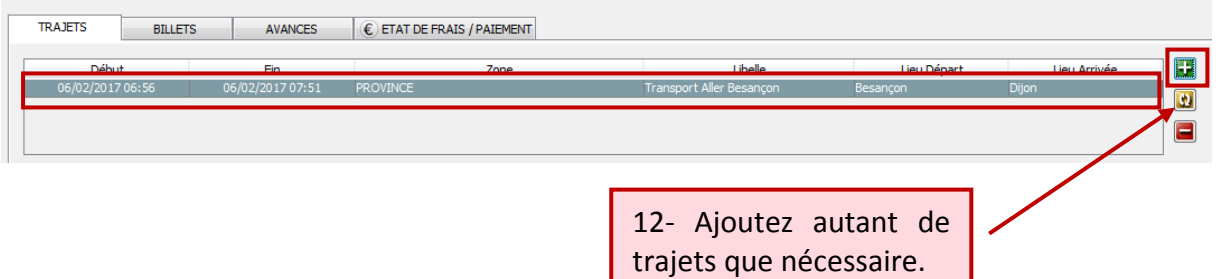

*Les trajets (qui impliquent un transport) sont indépendants du RDV sur site. Il faut donc bien faire la distinction entre les trajets et les dans l'en-tête de la mission, car les horaires que vous renseignerez dans l'onglet* **TRAJETS** *sont corrélés : vous ne pouvez pas dépasser les dates et horaires renseignés dans l'en-tête.*

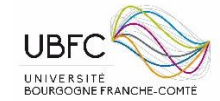

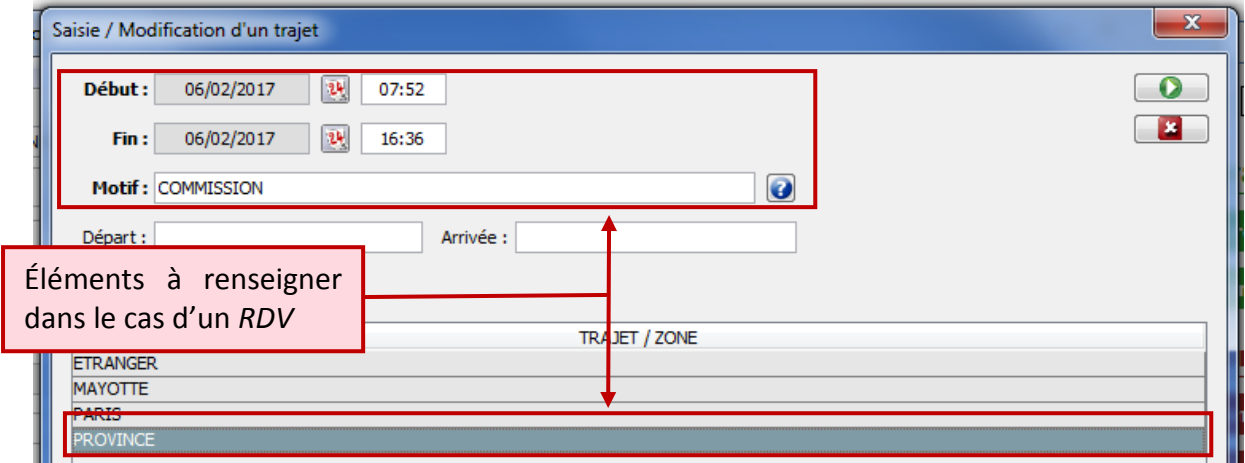

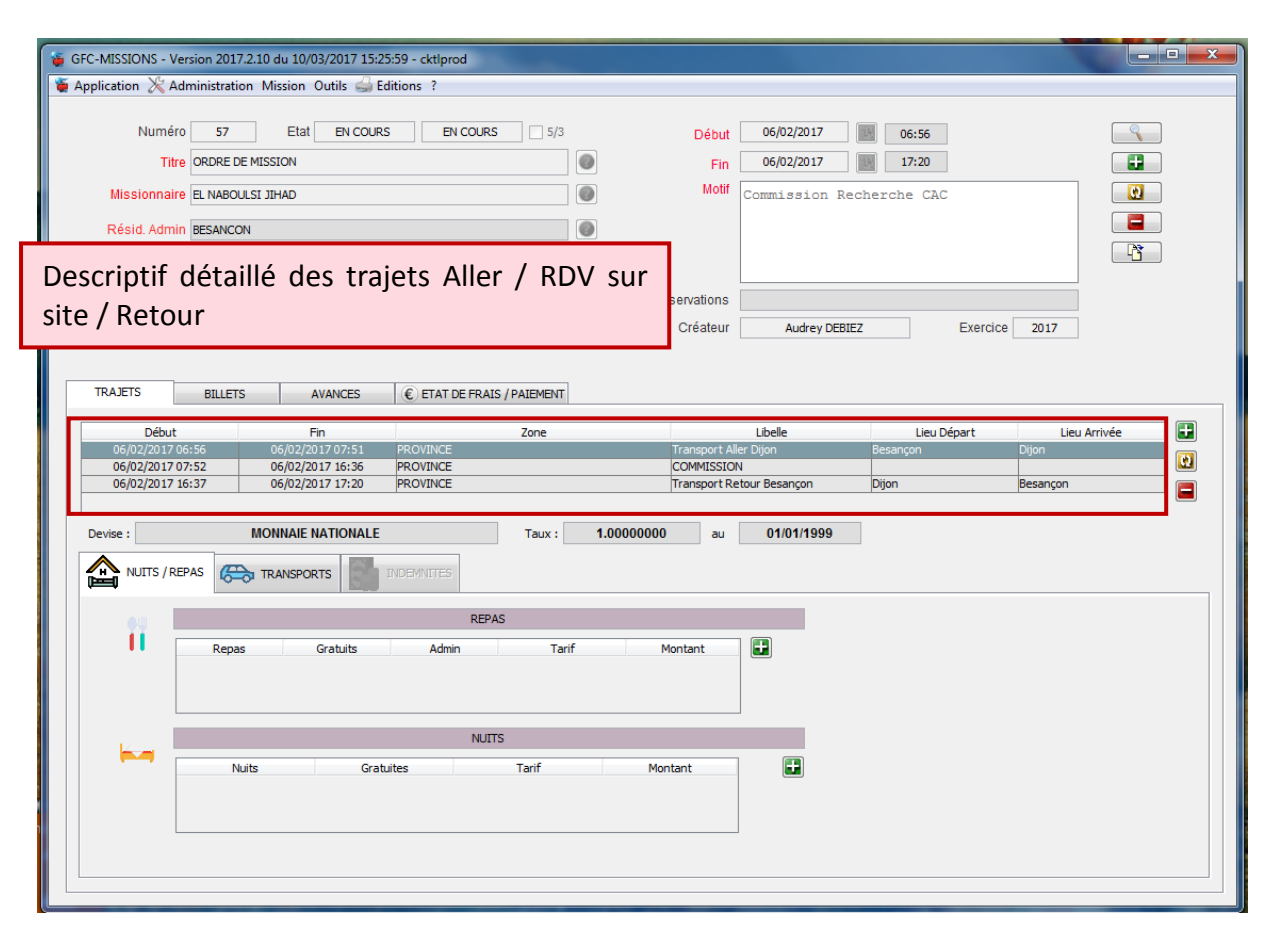

#### Contenu i) Information sur les repas

<span id="page-7-0"></span>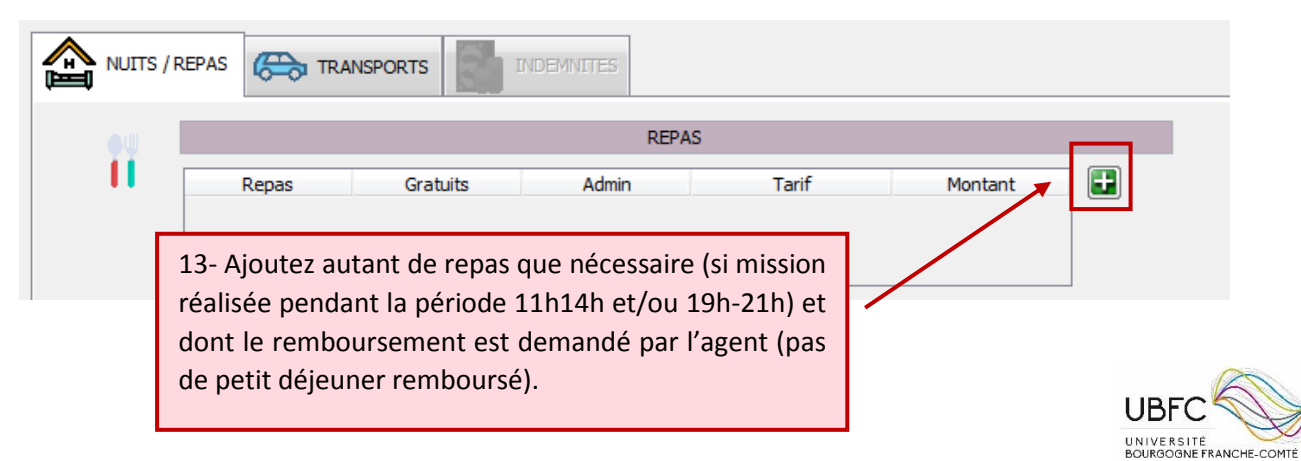

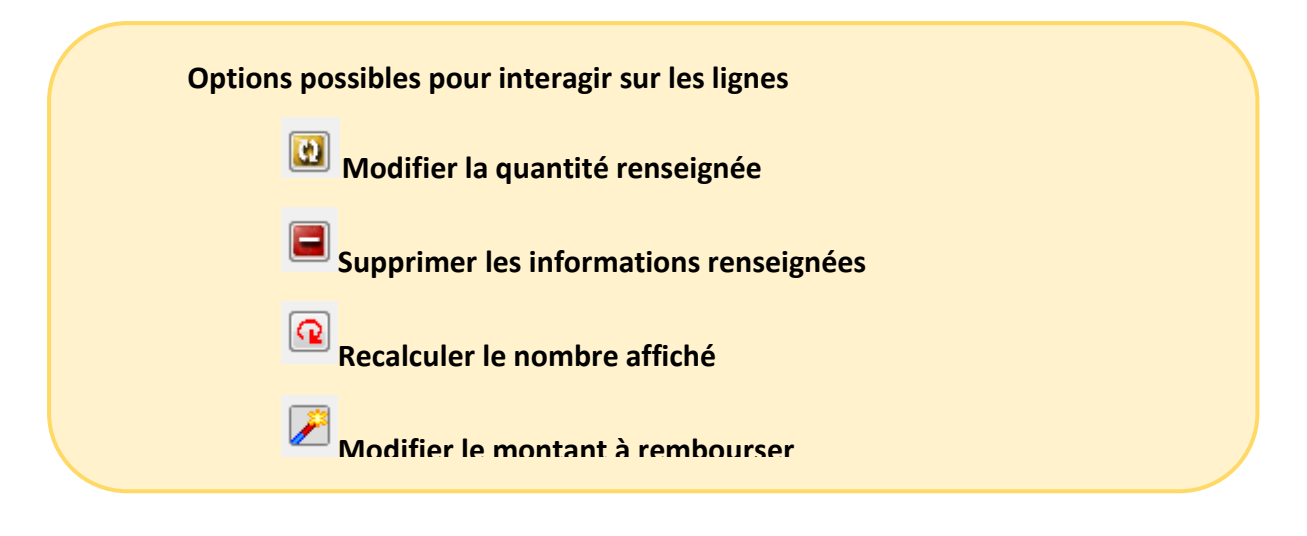

<span id="page-8-0"></span>Contenu ii) Information sur les nuits d'hôtel (même principe que § 2.2.1)

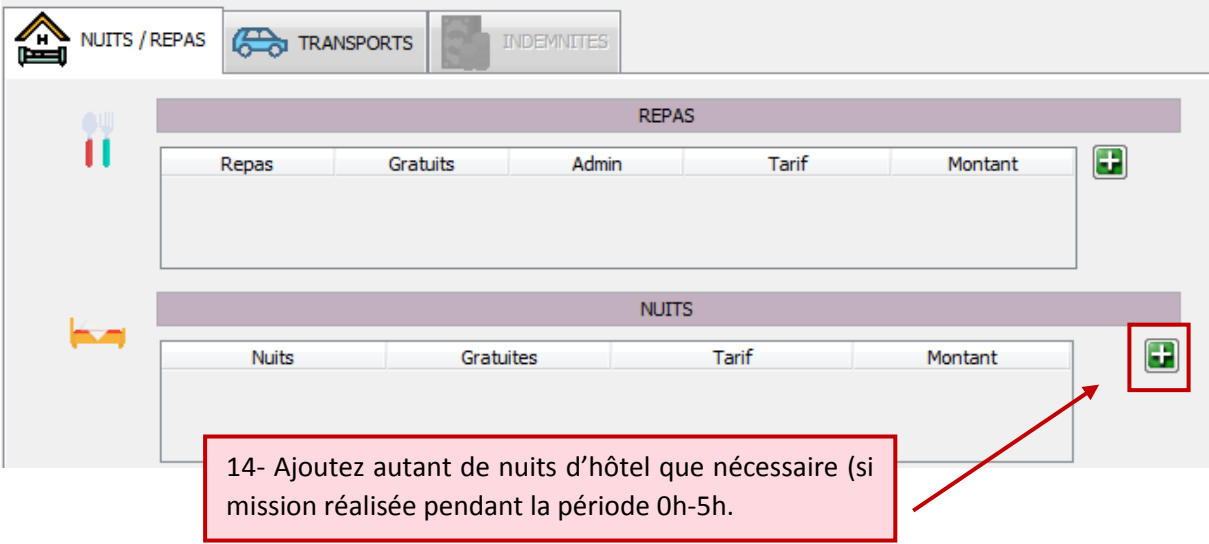

<span id="page-8-1"></span>Contenu iii) Information sur les autres frais de transport (du type essence, métro, parking, péage)

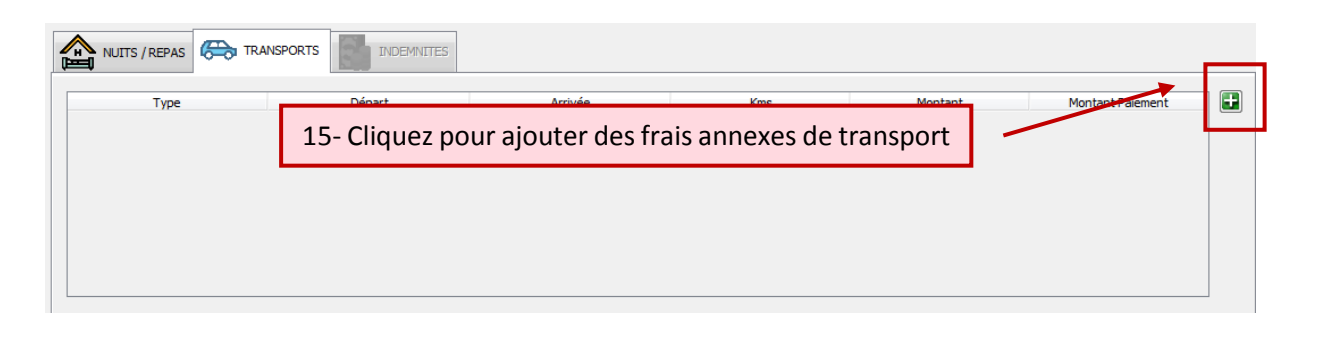

*Si l'agent s'est déplacé avec un véhicule, voir §*

*§*

*Si l'agent s'est déplacé en achetant des billets de train ou d'avion, voir* 

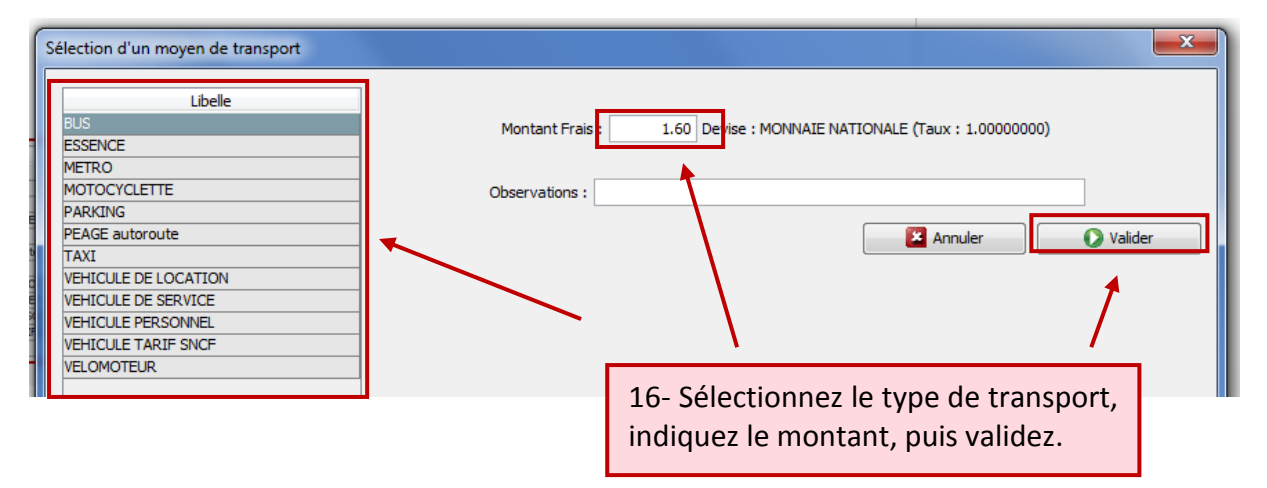

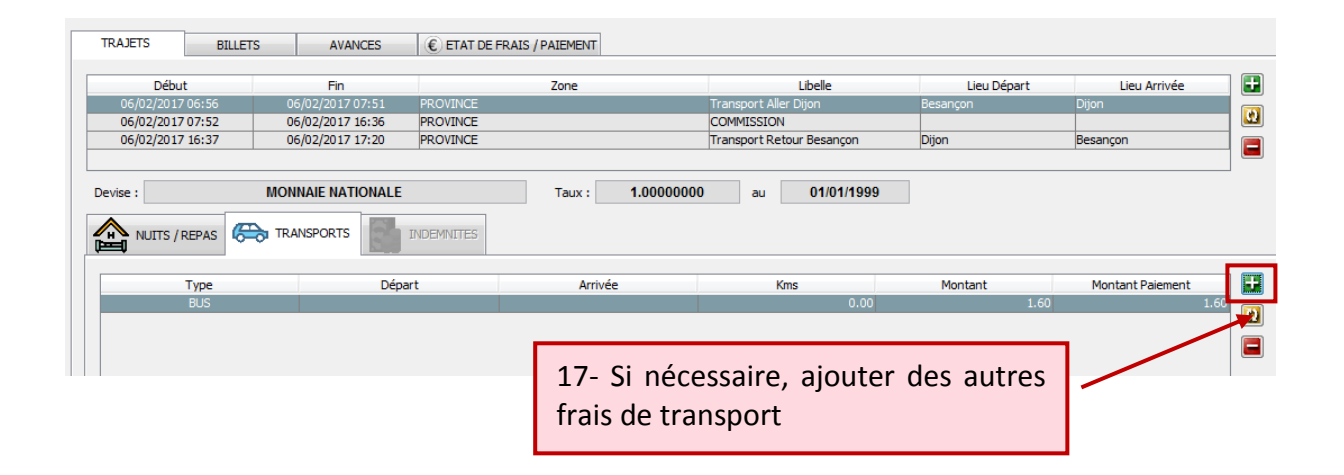

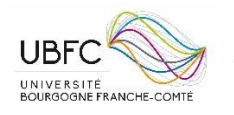

#### *Paragraphe (1) L'agent se déplace avec son véhicule personnel*

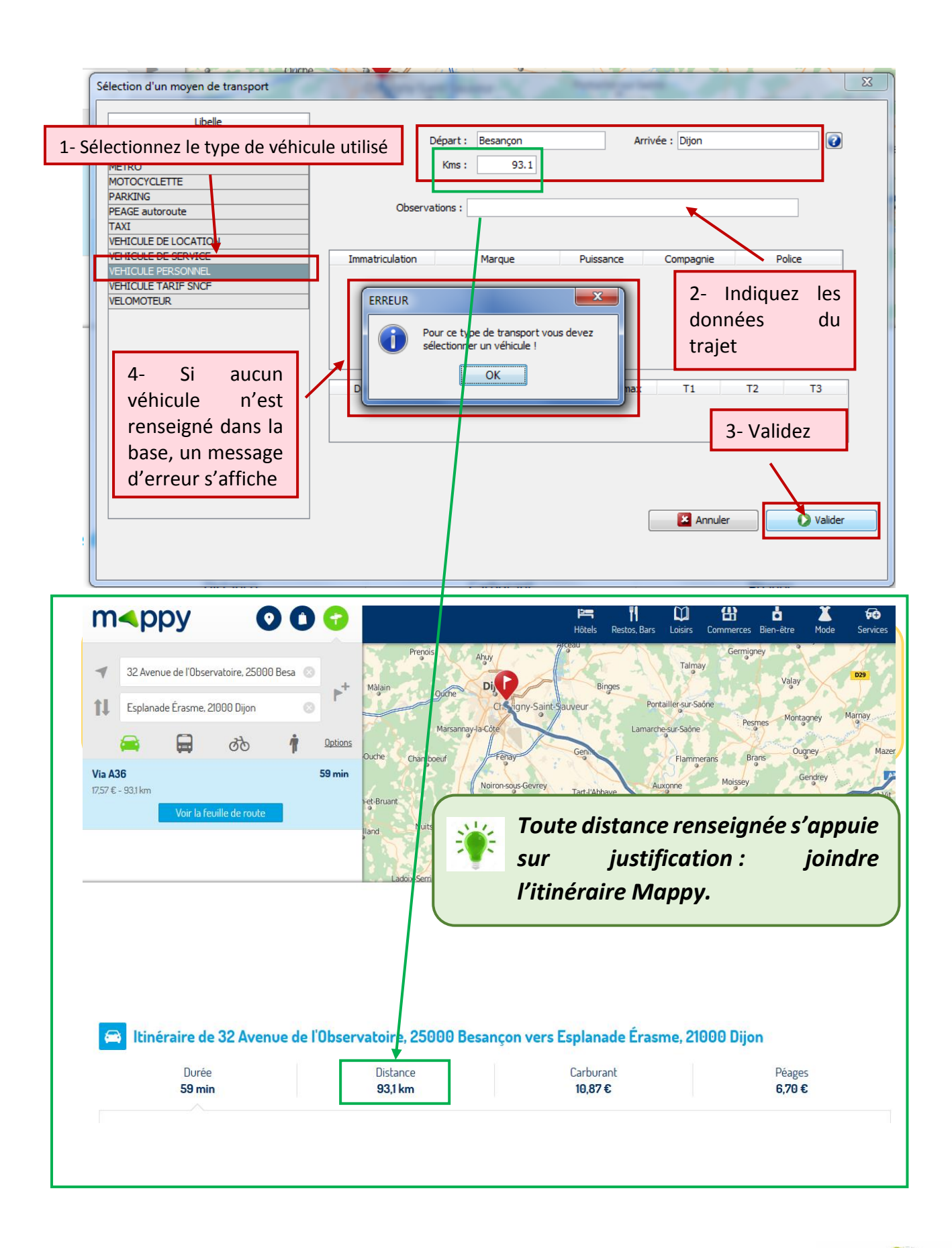

11

**UBFC** 

UNIVERSITÉ

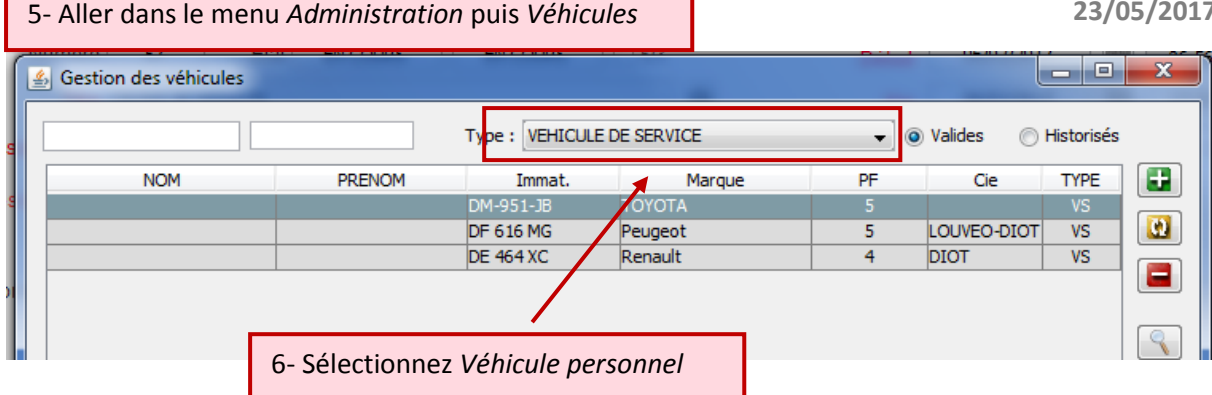

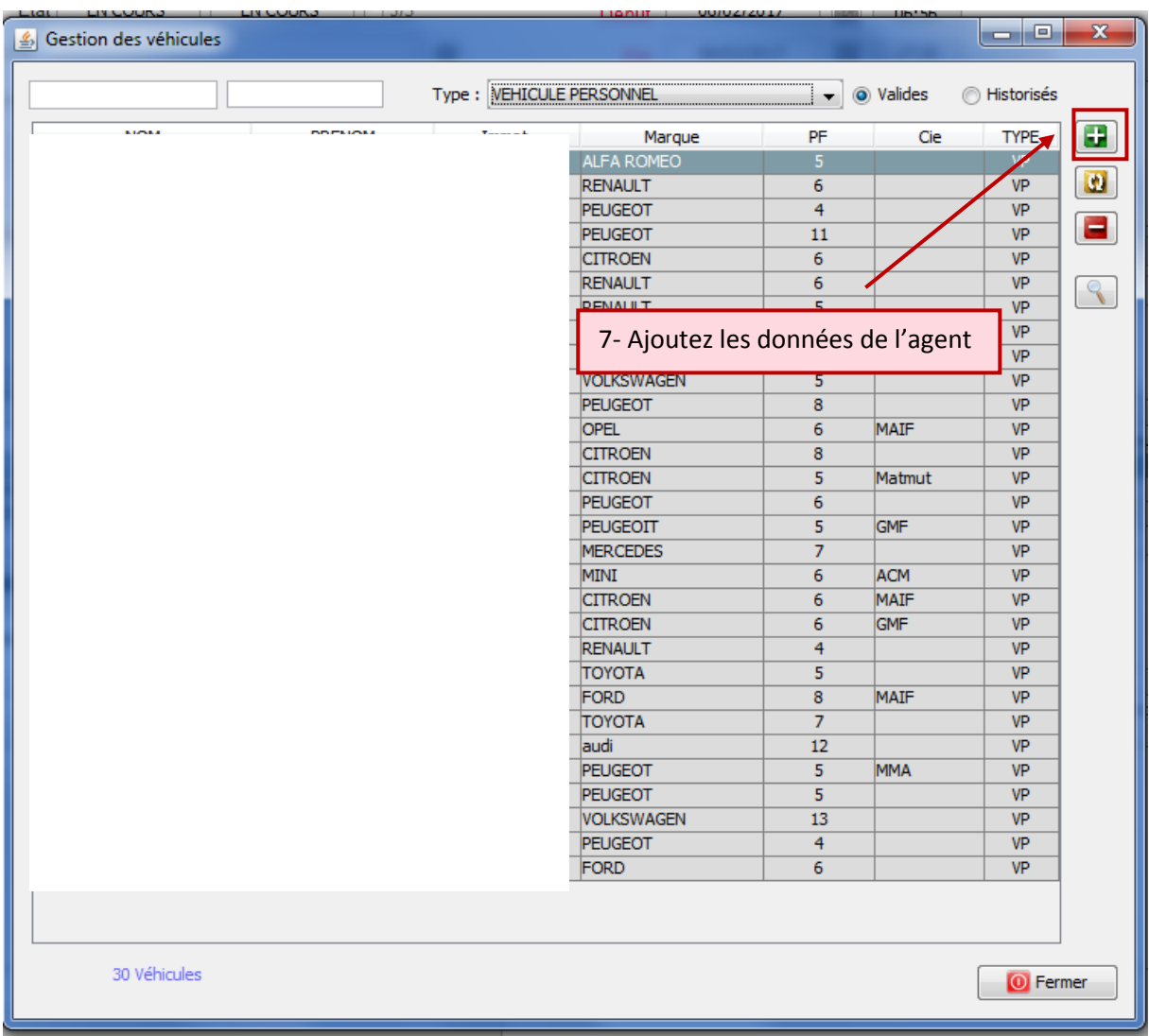

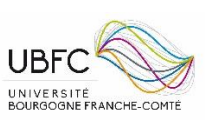

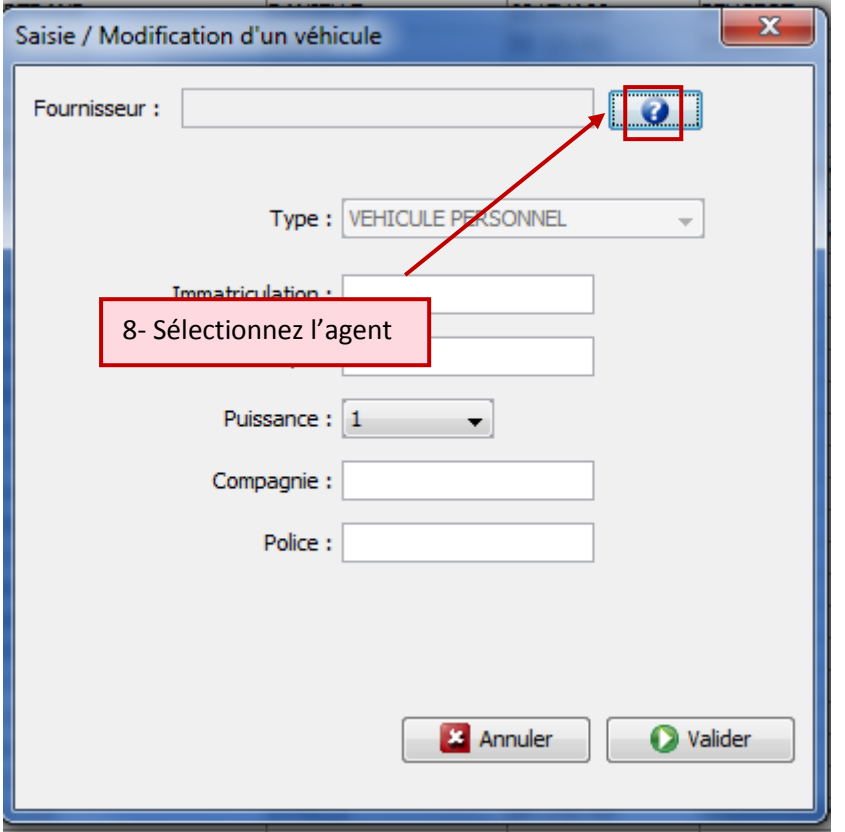

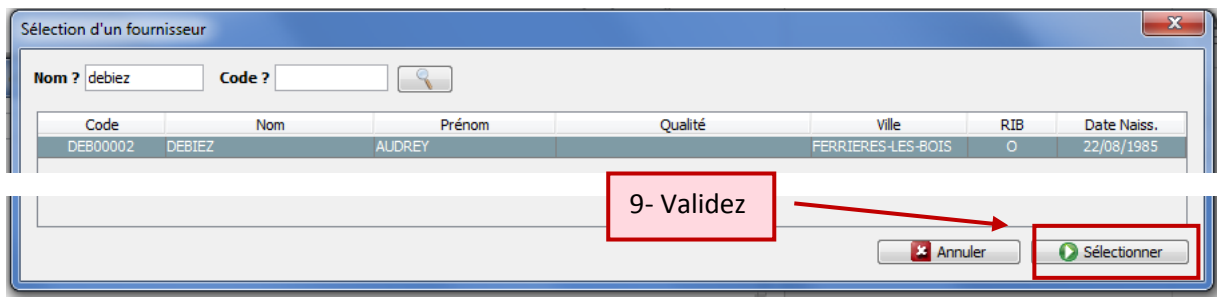

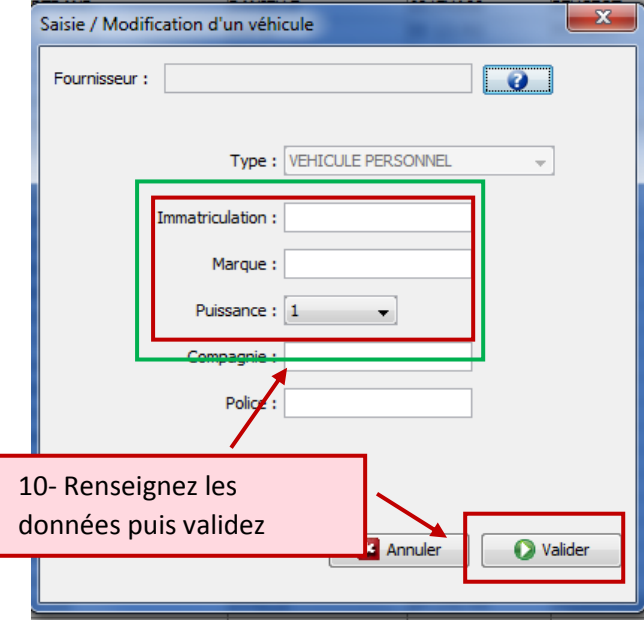

*Toute utilisation du véhicule personnel par l'agent doit faire l'objet d'une autorisation d'UBFC. A ce titre, l'agent doit fournir une copie de son permis de conduire et de sa carte grise où figure les données type* **Immatriculation***,*  **Marque** *et* **Puissance** *(P6)*

渗

11- Recommencez ensuite le point 3.

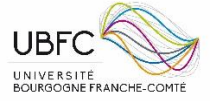

*Si l'agent s'est déplacé avec son véhicule personnel et que sa destination ne concerne qu'un seul site, assurez-vous de renseigner un aller ET un retour sauf précision contraire (ex : covoiturage). Dans tous les cas, c'est le trajet le plus court entre sa résidence administrative ou sa résidence personnelle ET le lieu de destination qui doit être pris en compte.*

#### *Paragraphe (2) L'agent se déplace avec l'avion ou le train*

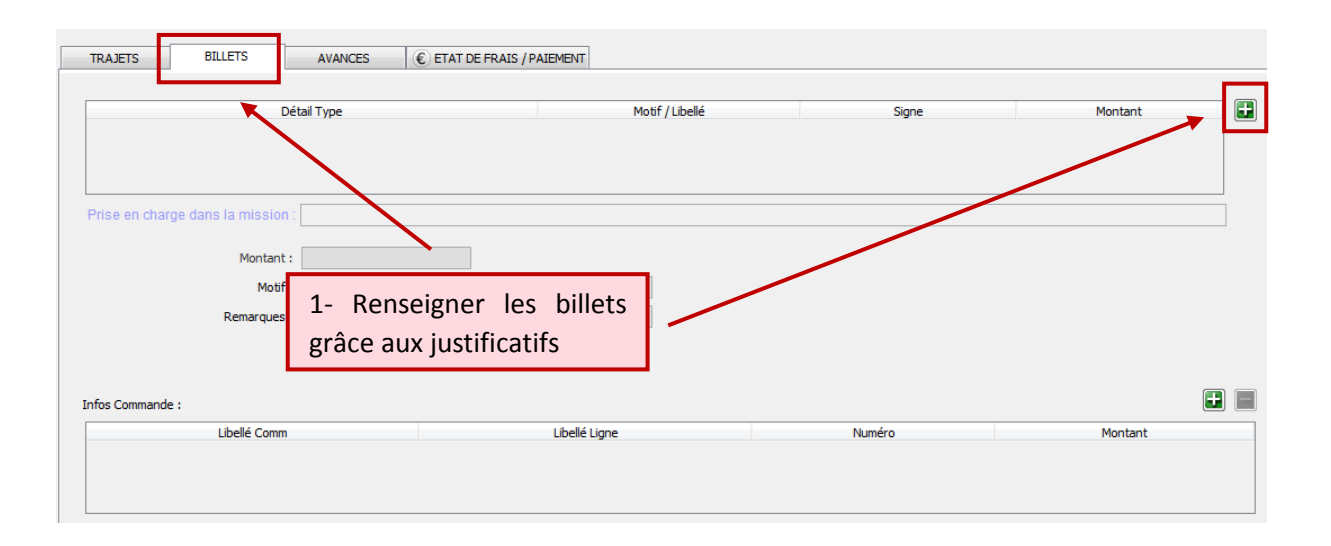

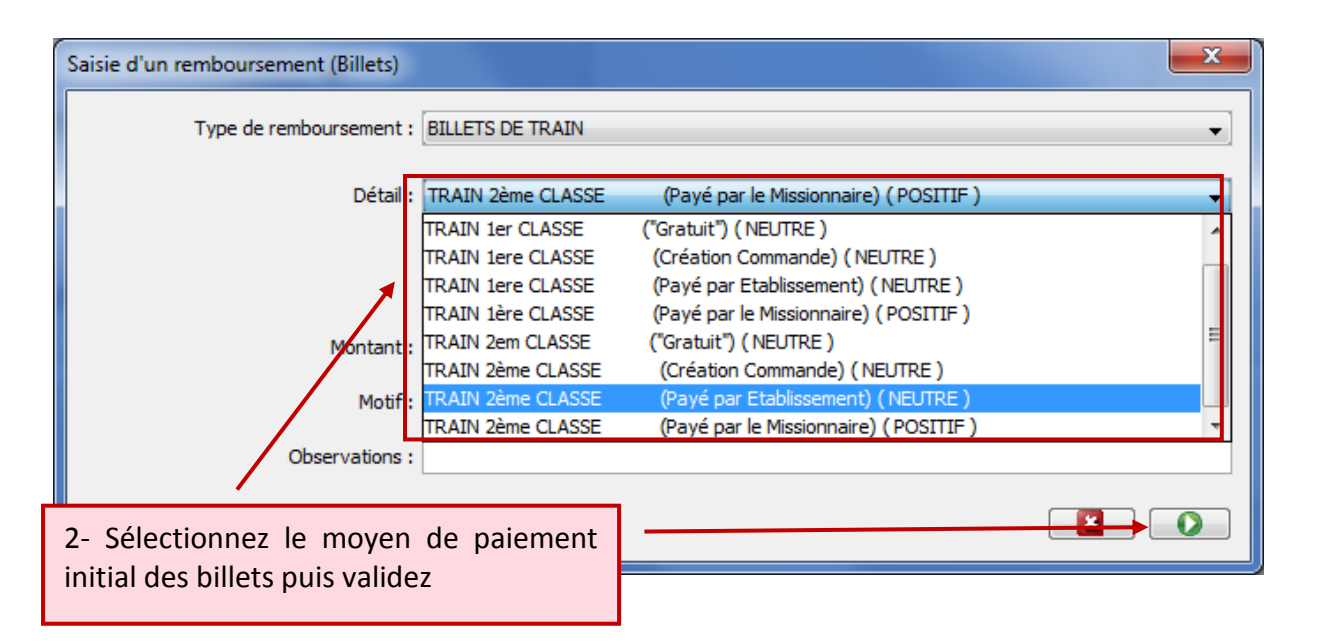

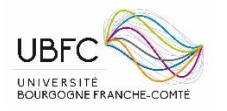

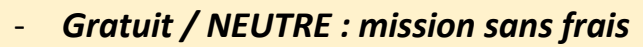

- *Création commande / NEUTRE : frais avancés et payés par*
- *l'établissement via la création d'un EJ*
- *Payé par établissement / NEUTRE : frais avancés et payés par l'établissement*
- *Payé par le Missionnaire / POSITIF : frais avancés par l'agent*

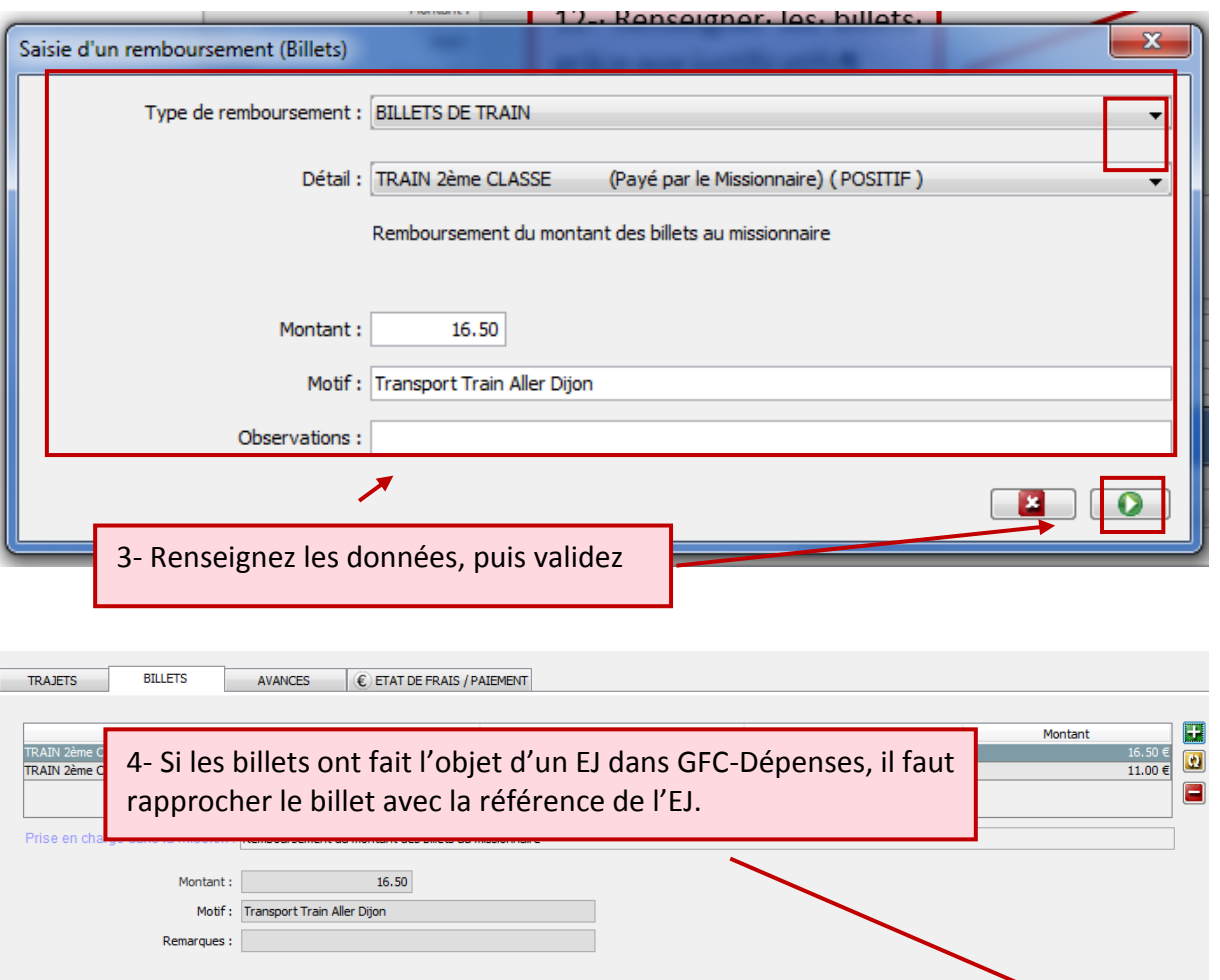

Libellé Ligne

Numéro

Infos Commande:

Libellé Comm

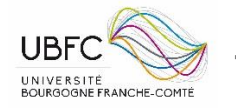

 $\blacktriangleright$   $\blacksquare$ 

Montant

#### <span id="page-15-0"></span>Section c) LA COMPTABILISATION DE LA MISSION (BUDGETAIRE, COMPTABLE ET LOLF)

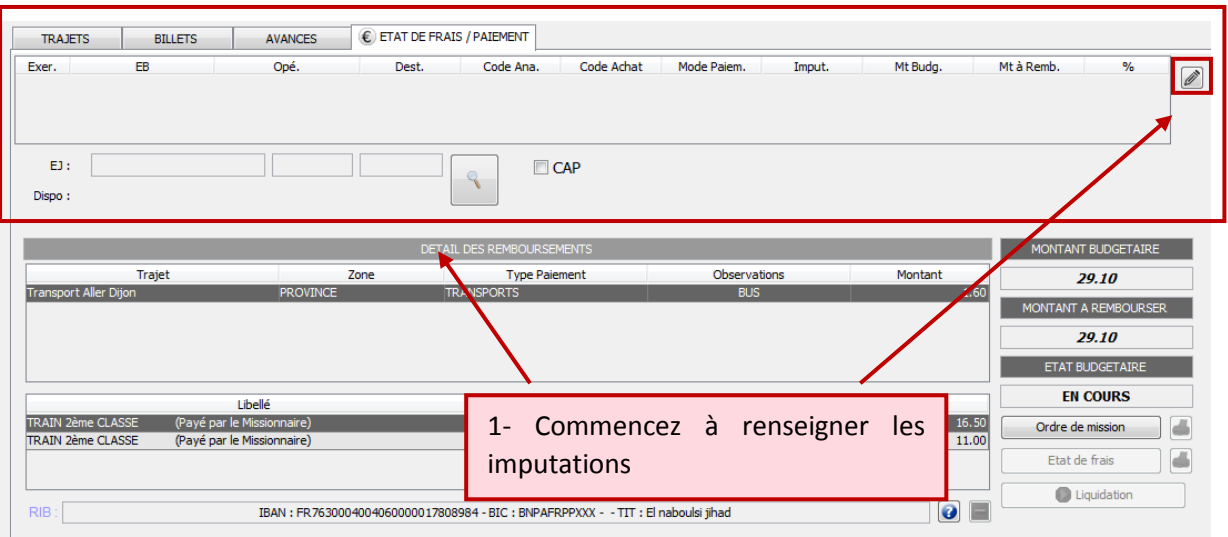

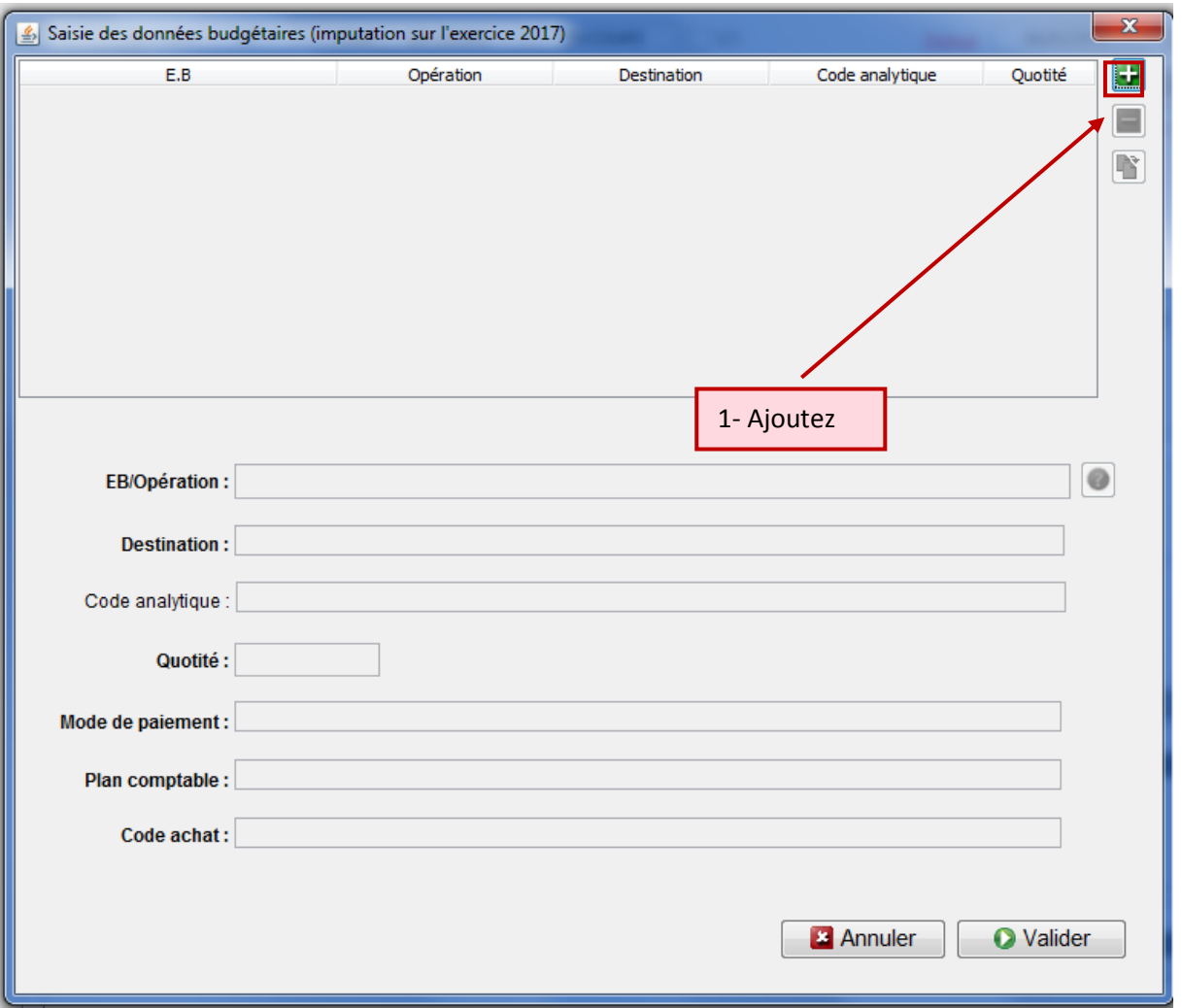

![](_page_15_Picture_4.jpeg)

**UBFC** 

UNIVERSITÉ

![](_page_16_Picture_82.jpeg)

![](_page_16_Figure_2.jpeg)

![](_page_17_Picture_37.jpeg)

![](_page_17_Picture_3.jpeg)

![](_page_18_Picture_14.jpeg)

![](_page_18_Picture_3.jpeg)

![](_page_19_Picture_13.jpeg)

![](_page_19_Picture_3.jpeg)

![](_page_20_Picture_13.jpeg)

![](_page_20_Picture_3.jpeg)

## <span id="page-21-0"></span>Volet 3) IMPRIMER LES JUSTIFICATIFS

<span id="page-21-1"></span>![](_page_21_Picture_65.jpeg)

![](_page_21_Picture_66.jpeg)

*Si la mission fait l'objet d'un remboursement de frais kilométriques, en plus de l'ordre de mission, il faudra imprimer les autorisations d'utilisation du véhicule personnel (aller et retour) qui se génèrent automatiquement*

 $22$ 

![](_page_21_Picture_6.jpeg)

![](_page_22_Picture_15.jpeg)

![](_page_22_Picture_3.jpeg)

### <span id="page-23-0"></span>Section b) IMPRIMER L'ETAT DE FRAIS (APRES L'EXECUTION DE LA MISSION)

![](_page_23_Picture_17.jpeg)

![](_page_23_Picture_4.jpeg)

![](_page_24_Picture_22.jpeg)

![](_page_24_Picture_3.jpeg)

 $\overline{25}$ 

# <span id="page-25-0"></span>Volet 4) LIQUIDER

![](_page_25_Picture_27.jpeg)

![](_page_25_Picture_3.jpeg)

26

![](_page_25_Picture_5.jpeg)

# <span id="page-26-0"></span>Volet 5) RECHERCHER UNE MISSION

![](_page_26_Picture_19.jpeg)

![](_page_26_Picture_20.jpeg)

 $27$ 

![](_page_26_Picture_5.jpeg)

![](_page_27_Picture_40.jpeg)

![](_page_27_Picture_3.jpeg)

![](_page_28_Picture_44.jpeg)

![](_page_28_Picture_45.jpeg)

![](_page_28_Picture_4.jpeg)